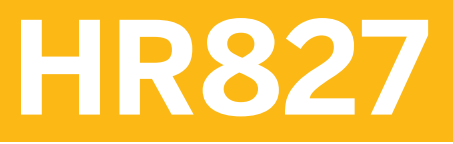

**SAP SuccessFactors Performance Management Administration**

COURSE OUTLINE

Course Version: 2311 Course Duration:

## **SAP Copyrights, Trademarks and Disclaimers**

© 2023 SAP SE or an SAP affiliate company. All rights reserved.

No part of this publication may be reproduced or transmitted in any form or for any purpose without the express permission of SAP SE or an SAP affiliate company.

SAP and other SAP products and services mentioned herein as well as their respective logos are trademarks or registered trademarks of SAP SE (or an SAP affiliate company) in Germany and other countries. Please see <https://www.sap.com/corporate/en/legal/copyright.html> for additional trademark information and notices.

Some software products marketed by SAP SE and its distributors contain proprietary software components of other software vendors.

National product specifications may vary.

These materials may have been machine translated and may contain grammatical errors or inaccuracies.

These materials are provided by SAP SE or an SAP affiliate company for informational purposes only, without representation or warranty of any kind, and SAP SE or its affiliated companies shall not be liable for errors or omissions with respect to the materials. The only warranties for SAP SE or SAP affiliate company products and services are those that are set forth in the express warranty statements accompanying such products and services, if any. Nothing herein should be construed as constituting an additional warranty.

In particular, SAP SE or its affiliated companies have no obligation to pursue any course of business outlined in this document or any related presentation, or to develop or release any functionality mentioned therein. This document, or any related presentation, and SAP SE's or its affiliated companies' strategy and possible future developments, products, and/or platform directions and functionality are all subject to change and may be changed by SAP SE or its affiliated companies at any time for any reason without notice. The information in this document is not a commitment, promise, or legal obligation to deliver any material, code, or functionality. All forward-looking statements are subject to various risks and uncertainties that could cause actual results to differ materially from expectations. Readers are cautioned not to place undue reliance on these forward-looking statements, which speak only as of their dates, and they should not be relied upon in making purchasing decisions.

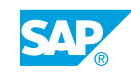

# **Typographic Conventions**

American English is the standard used in this handbook. The following typographic conventions are also used.

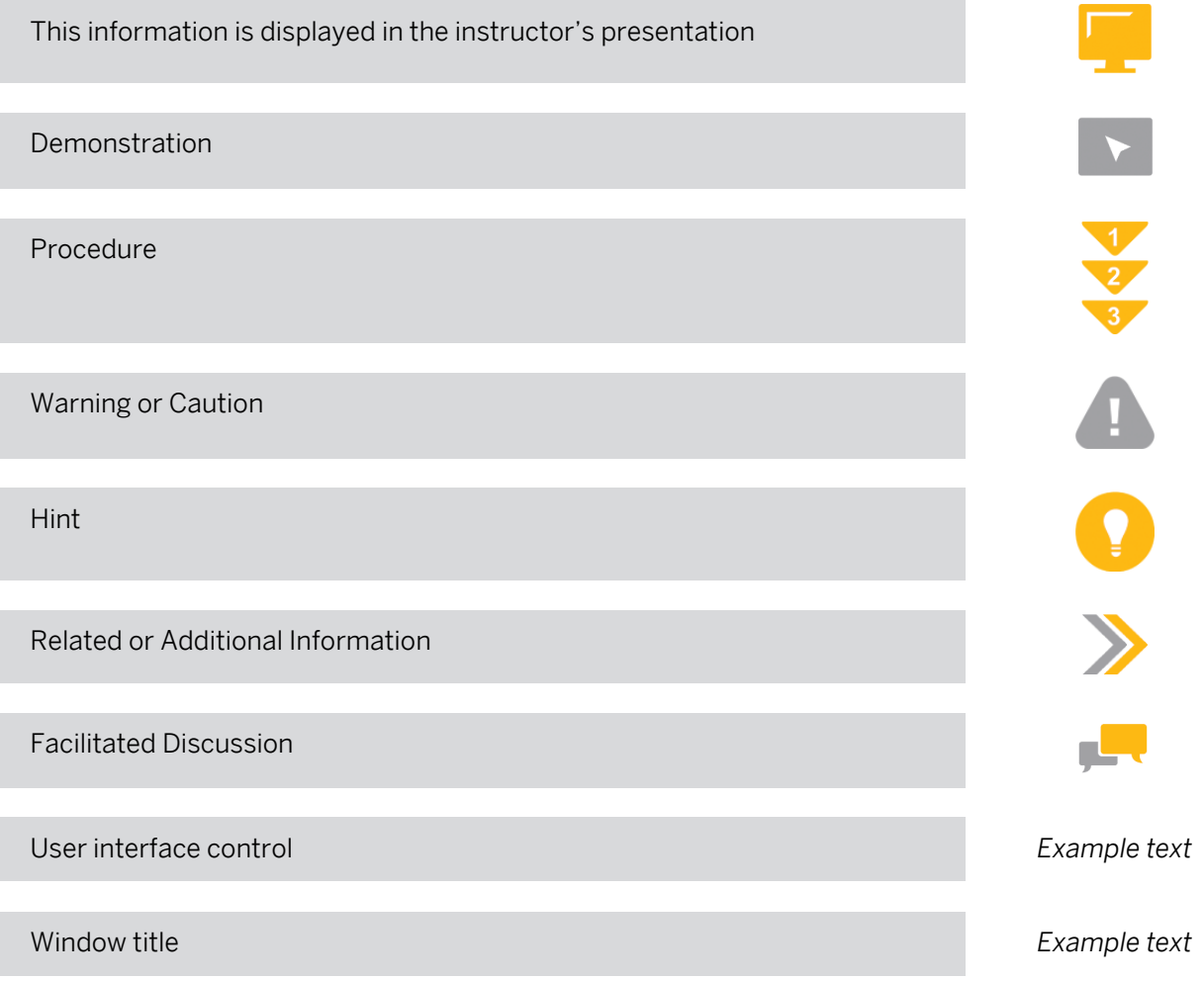

# **Contents**

#### [vii](#page-6-0) [Course Overview](#page-6-0)

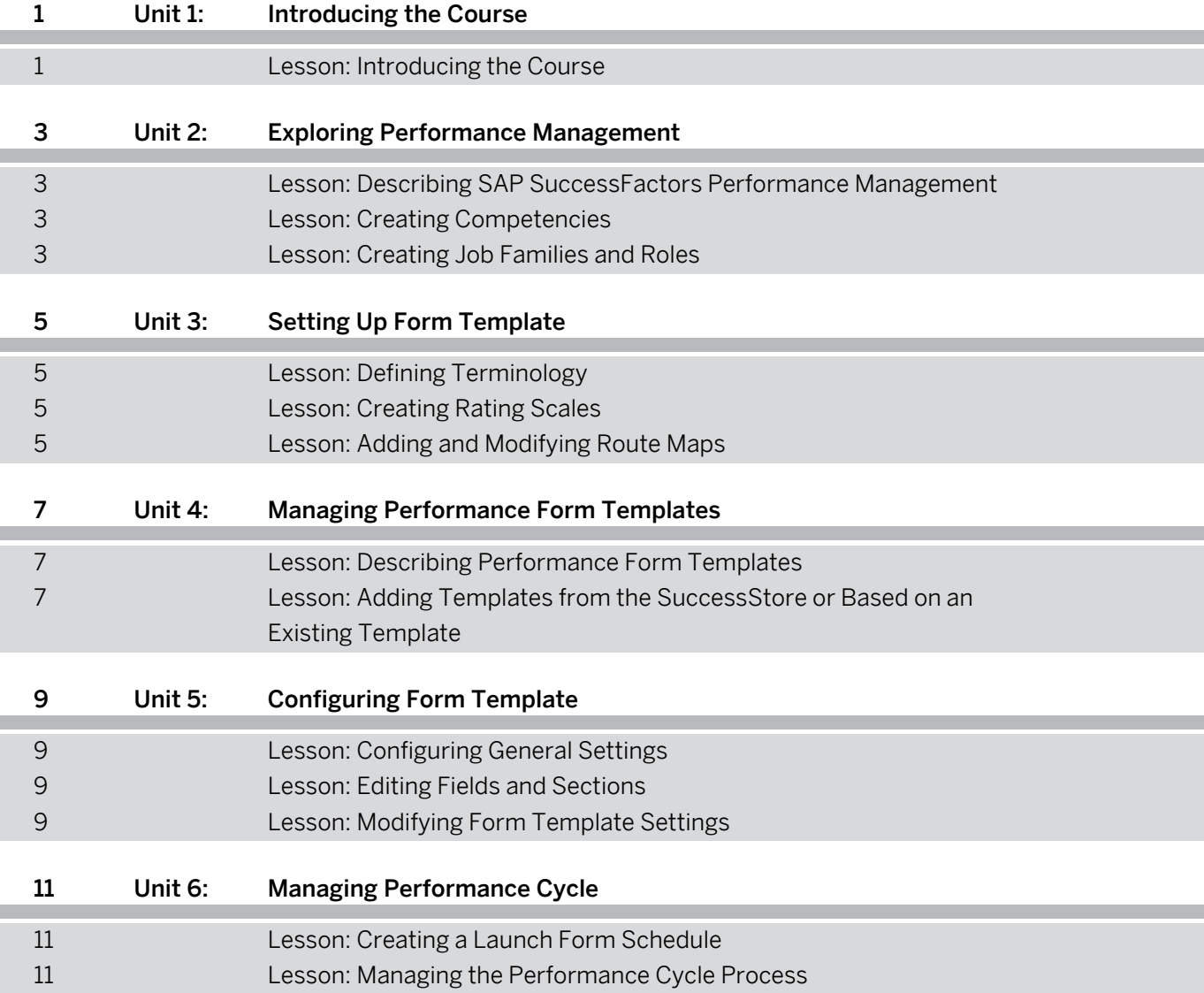

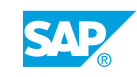

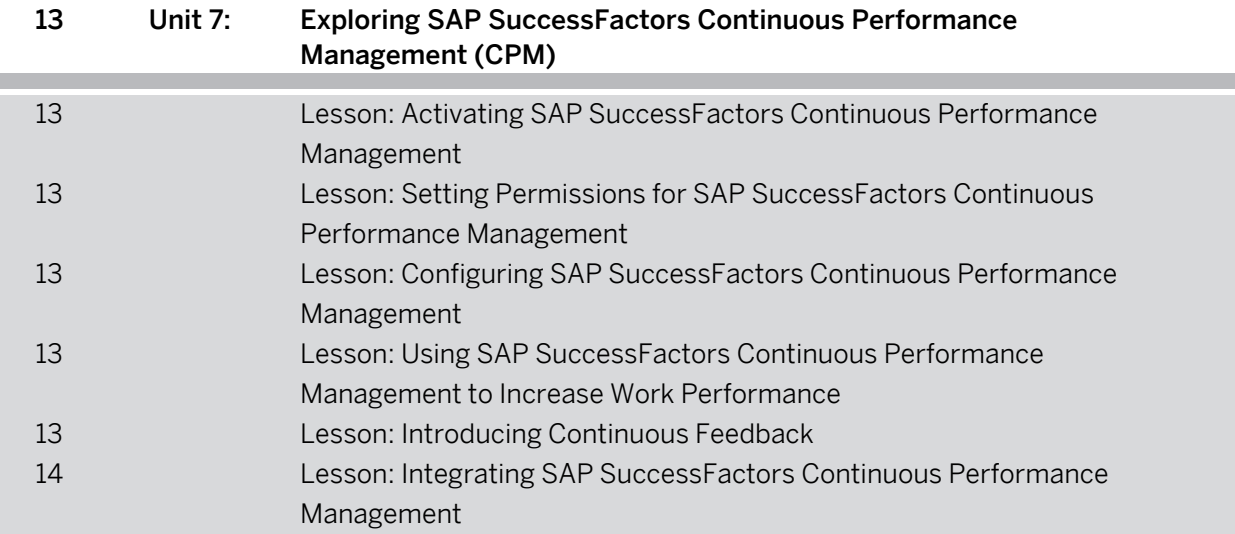

## <span id="page-6-0"></span>**Course Overview**

#### TARGET AUDIENCE

This course is intended for the following audiences:

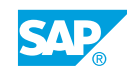

# <span id="page-8-0"></span>**UNIT 1 Introducing the Course**

## **Lesson 1: Introducing the Course**

## Lesson Objectives

After completing this lesson, you will be able to:

• Describe the general information about the course

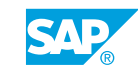

## <span id="page-10-0"></span>**UNIT 2 Exploring Performance Management**

## **Lesson 1: Describing SAP SuccessFactors Performance Management**

### Lesson Objectives

After completing this lesson, you will be able to:

• Describe the purpose and goals of performance management

## **Lesson 2: Creating Competencies**

#### Lesson Objectives

After completing this lesson, you will be able to:

• Discuss competency libraries, and how to create, delete, and modify competencies in a library

## **Lesson 3: Creating Job Families and Roles**

#### Lesson Objectives

After completing this lesson, you will be able to:

• Describe and configure job families and roles

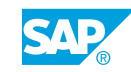

# <span id="page-12-0"></span>**UNIT 3 Setting Up Form Template**

## **Lesson 1: Defining Terminology**

### Lesson Objectives

After completing this lesson, you will be able to:

• Define the rating scale terminologies

## **Lesson 2: Creating Rating Scales**

#### Lesson Objectives

After completing this lesson, you will be able to:

• Create, copy, and edit a rating scale

## **Lesson 3: Adding and Modifying Route Maps**

#### Lesson Objectives

After completing this lesson, you will be able to:

• Create, copy, and edit a route map

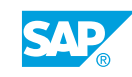

## <span id="page-14-0"></span>**UNIT 4 Managing Performance Form Templates**

## **Lesson 1: Describing Performance Form Templates**

## Lesson Objectives

After completing this lesson, you will be able to:

• Describe PMv12A form templates and the historical evolution from the legacy versions

## **Lesson 2: Adding Templates from the SuccessStore or Based on an Existing Template**

### Lesson Objectives

After completing this lesson, you will be able to:

• Add a PMv12 Acceleration form template to the instance and duplicate a form template

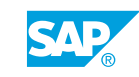

# <span id="page-16-0"></span>**UNIT 5 Configuring Form Template**

## **Lesson 1: Configuring General Settings**

### Lesson Objectives

After completing this lesson, you will be able to:

• Review the fields in general settings, attach a route map and rating scale to the form, turn on switches for buttons in Form Template Settings, and permission the buttons

## **Lesson 2: Editing Fields and Sections**

#### Lesson Objectives

After completing this lesson, you will be able to:

• Define the components of sections and fields and modify the sections and fields in the performance form template

## **Lesson 3: Modifying Form Template Settings**

#### Lesson Objectives

After completing this lesson, you will be able to:

• Discuss the additional settings located in form template settings

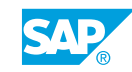

# <span id="page-18-0"></span>**UNIT 6 Managing Performance Cycle**

## **Lesson 1: Creating a Launch Form Schedule**

### Lesson Objectives

After completing this lesson, you will be able to:

• Review testing the form template and practice launching forms using two different methods

## **Lesson 2: Managing the Performance Cycle Process**

#### Lesson Objectives

After completing this lesson, you will be able to:

• Describe methods of managing the review process and organizational changes in Administration Center

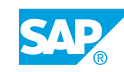

## <span id="page-20-0"></span>**UNIT 7 Exploring SAP SuccessFactors Continuous Performance Management (CPM)**

## **Lesson 1: Activating SAP SuccessFactors Continuous Performance Management**

### Lesson Objectives

After completing this lesson, you will be able to:

• Introduce and activate SAP SuccessFactors Continuous Performance Management

## **Lesson 2: Setting Permissions for SAP SuccessFactors Continuous Performance Management**

#### Lesson Objectives

After completing this lesson, you will be able to:

• Set Permissions for SAP SuccessFactors Continuous Performance Management

## **Lesson 3: Configuring SAP SuccessFactors Continuous Performance Management**

#### Lesson Objectives

After completing this lesson, you will be able to:

• Configure SAP SuccessFactors Continuous Performance Management

## **Lesson 4: Using SAP SuccessFactors Continuous Performance Management to Increase Work Performance**

#### Lesson Objectives

After completing this lesson, you will be able to:

• Use SAP SuccessFactors Continuous Performance Management to increase work performance

## **Lesson 5: Introducing Continuous Feedback**

#### Lesson Objectives

After completing this lesson, you will be able to:

• Introduce Continuous Feedback

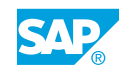

## <span id="page-21-0"></span>**Lesson 6: Integrating SAP SuccessFactors Continuous Performance Management**

### Lesson Objectives

After completing this lesson, you will be able to:

• Integrate SAP SuccessFactors Continuous Performance Management